# **Add or Replace a Device**

Backflow Test Report Online Lodgement Quick Reference Sheet

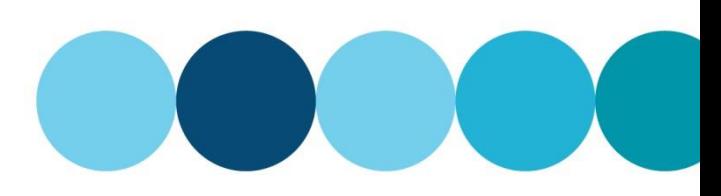

### **Overview**

This Quick Reference Sheet shows how to **add a new device or replace a Registered Boundary Backflow Device** within Backflow Test Report Online Lodgement.

### **Things You Need To Know**

You will require the following information:

- Water / Fire Service Meter Number; and
- Address of Property to confirm the correct meter / device.

#### **Device Details**

- Protection type
- Device type
	- **•** Device Serial No
	- Make
	- **Size**
	- **Installed Date**
	- Exact Location of Device

### **Add a new device**

- 1. Go to the [Submit Backflow Device Test Reports](https://backflow.watercorporation.com.au/tws-web-external/login/login.jsp?TYPE=33554433&REALMOID=06-1b50ea8a-f99a-44dd-b390-15938e30e000&GUID=0&SMAUTHREASON=0&METHOD=GET&SMAGENTNAME=-SM-KTWKQm%2fxdllsqyz3xS50hPlIraOg7LSDpMCwDNE1%2bH6uxkEKENOnksD4lki3nbHZ&TARGET=-SM-https%3a%2f%2fbackflow%2ewatercorporation%2ecom%2eau%2ftws--web--external) web page.
- 2. Enter your **Email Address** and **Password**.
- 3. Click **Sign in**.

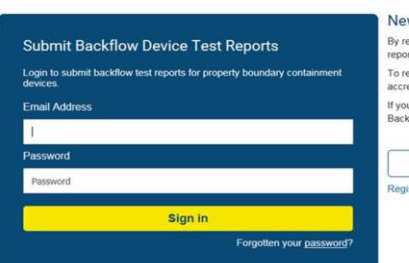

#### New User?

By registering, you will be able to submit property boundary device test<br>reports to the Water Corporation To register, you will need your unique Backflow Tester ID Number, your<br>accredited backflow tester's certification and an email address. If you need help with your Backflow Tester ID Number, please contact the<br>Backflow team on (08) 9373 1412

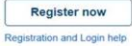

#### The **Search For Property** screen displays.

4. Complete the **Enter the property water meter number** field.

**Note:** Must contain a minimum of six (6) characters.

5. Click **SEARCH**.

#### **Search For Property**

WATER | Backflow Online

#### Search by Property Water Meter Number

Enter the property water meter number

Enter at least 6 characters of the property water meter number

#### I don't know the meter number  $\square$

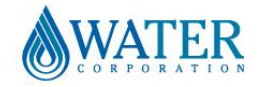

# **Add or Replace a Device**

## Backflow Test Report Online Lodgement Quick Reference Sheet

### The **Property Search Results** screen displays.

6. **Select** the required property.

**Note:** A maximum of five (5) results will display. If the property required does not appear, click **NEW SEARCH** to search again using more characters to narrow the search results.

A list of known water meters and devices will display.

7. **Select** the required meter/device.

8. Click **ADD DEVICE**.

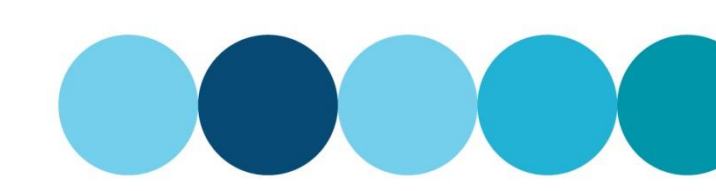

#### **Property Search Results**

Your search for Property Water Meter Number" EK14000" found 43 matching properties. A maximum of 5 results are displayed.

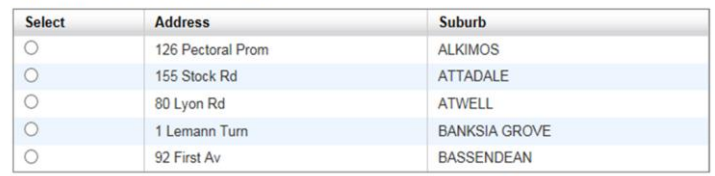

If you cannot find the property you are searching for, please check the following:

**Property and Meter details** 

- 
- 
- Is the property water meter number correct?<br>• Is the brackflow device serial number correct?<br>• Is the backflow device serial number correct?<br>• Is the acceptry boundary containment device?<br>• Is the device registered with

Click NEW SEARCH to search again.

### **NEW SEARC**

To submit a test report for a property boundary containment device on a property not listed in the table, please click here.

Meters and Devices found for "47 Merlot Way PEARSALL"

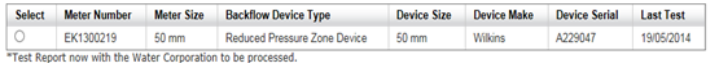

Use TEST DEVICE to submit a test for an existing device.<br>Use REPLACE DEVICE to replace an existing device with a new device.<br>Use ADD DEVICE to install a new device.

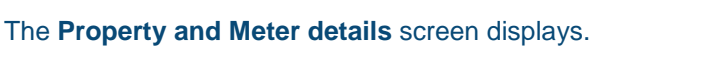

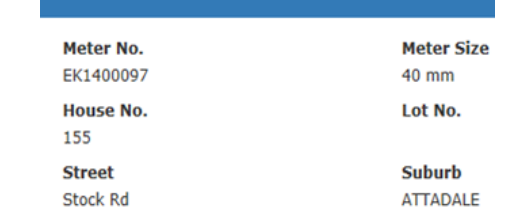

#### 9. Enter the **Backflow Device Details**.

**Note:** Fields marked with an asterisk (\*) are mandatory.

10. Enter the **Tester Details** and **Test Result** of the

#### **Backflow Device details**

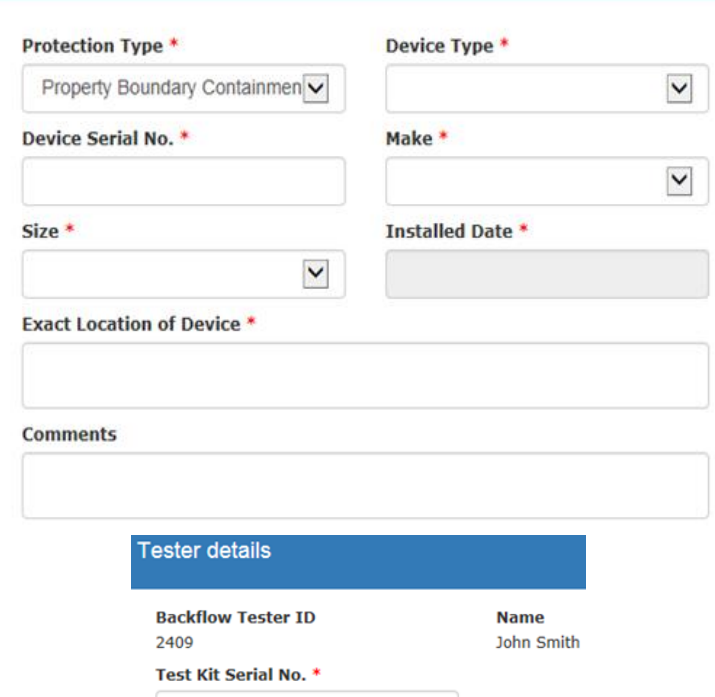

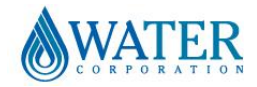

new device added.

# **Add or Replace a Device**

## Backflow Test Report Online Lodgement Quick Reference Sheet

11. When the report is completed, click **PASS**.

**Note:** If you are unable to complete the details, click **CANCEL**, you will then return to the **Property Search Results**. If you select **FAIL** and select Email Report, a copy will be sent to your email address but will not be recorded by the Water Corporation.

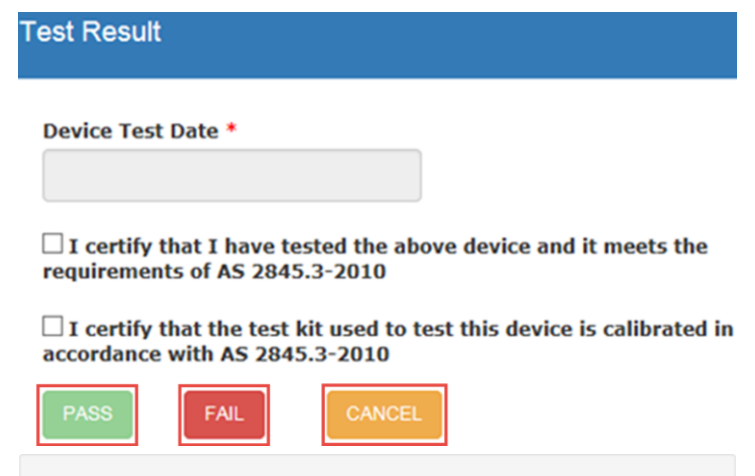

12. Click **PRINT REPORT** or **EMAIL REPORT** to receive a copy of the completed report.

Test report submitted to the Water Corporation

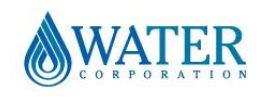